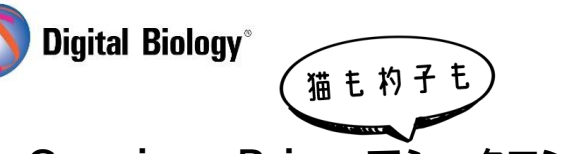

**TOMY DIGITAL BIOLOGY CO., LTD.** 

**Geneious Prime でシークエンス解析**

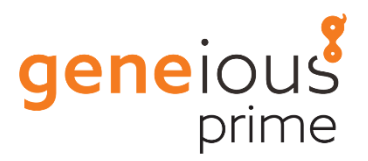

# **第 2 回 BLAST 検索**

**[BLAST](https://blast.ncbi.nlm.nih.gov/Blast.cgi)** (Basic Local Alignment Search Tool)は、シークエンス間で部分的に類似する領域 を見つけるツールです。ヌクレオチドやタンパク質のシークエンスをデータベースと比較して、一致した 部分の統計的有意性を計算します。新規/未知シークエンスの同定、機能・進化的関係性の推測、遺伝 子ファミリーのメンバーの同定などに使用することができます。

Geneious から BLAST 検索をするには、クエリーシークエンス(複数選択可)を選択し、ツールバー の **BLAST** ボタンをクリックするか、**右クリック → BLAST** を選択します。

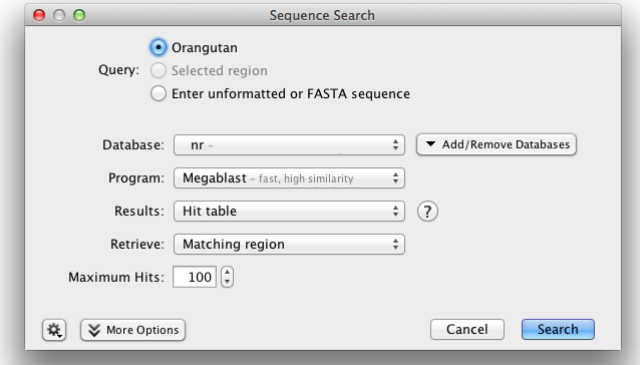

**Database** で使用したいデータベースを、**Program** でどのような BLAST 検索を行いたいかを選 択します。デフォルトでは選択したクエリーシークエンスとデータベースのタイプに最も適した BLAST アルゴリズムが自動的に選択されています(付録参照)。

**Search** ボタンで検索が始まり、クエリーシークエンスと同じフォルダ内にサブフォルダが作成されて 結果が保存されます。

デフォルトでは、クエリー毎にヒットしたデータベースのシークエンスがアラインメントされた結果が、 表(**Hit table**)として表示されます。

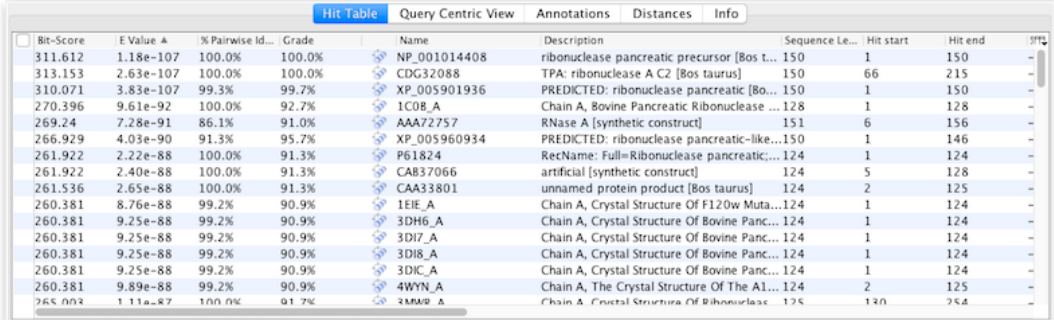

結果の並び順は、カラムのヘッダーをクリックすることで変えることができます。

**E-value** は、結果が偶然である予想頻度を示す値で、低いほど結果が偶然ではないということを示 しています。**% Pairwise Identity** は、クエリーとヒットしたシークエンスのアラインメント領域で、 どれぐらいシークエンスが一致するかを示しています。シークエンス長の違いによる差異は考慮され ないことに注意が必要です。**Grade** は、Query Coverage、E-value、Identity から計算された Geneious 独自の値で、これでソートすると、一番長く、一番相同性が高いヒットを一番上に表示す ることができます。

アラインメントビューでははじめ、クエリーとヒットシークエンス間のアラインメント領域のみが表示さ れています。完全なシークエンスとアノテーションは、**File → Download Document** をクリック するか、アラインメントビューの上にある **Download** ボタンで取得することができます。

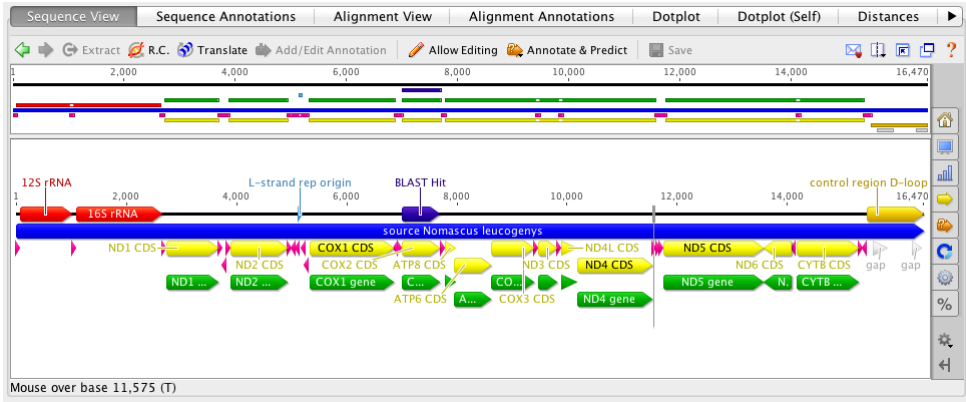

**Query-centric view** ではクエリーに対するすべてのヒットシークエンスのアラインメントを 1 つに して視覚化することができます。クエリーシークエンスは一番上に黄色の背景で表示されます。

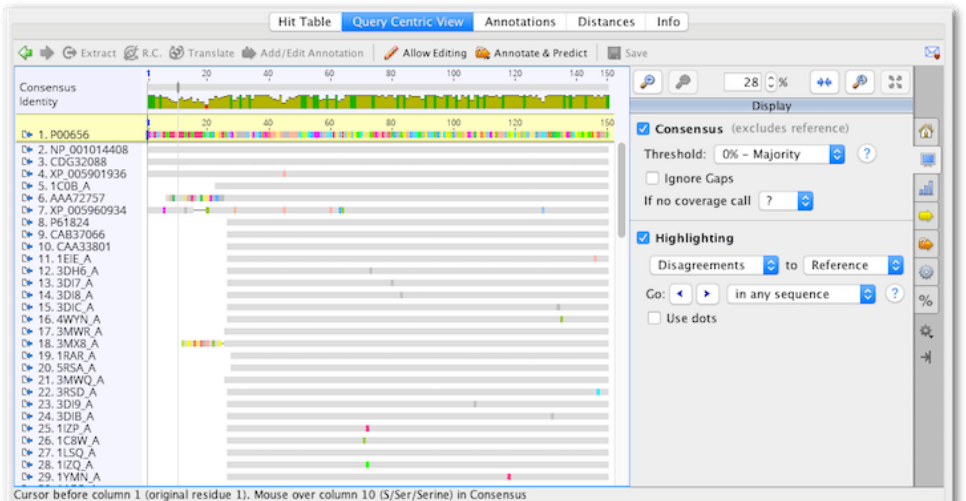

複数のクエリーシークエンスをバッチで BLAST 検索する場合、**Result** の設定で **bin into "has hit" vs "no hit" in database** を選択すると、クエリーをデータベースで「ヒットした」シークエンス リストと「ヒットしなかった」シークエンスリストに分けることができます。

## **付録 ヌクレオチドのデータベース**

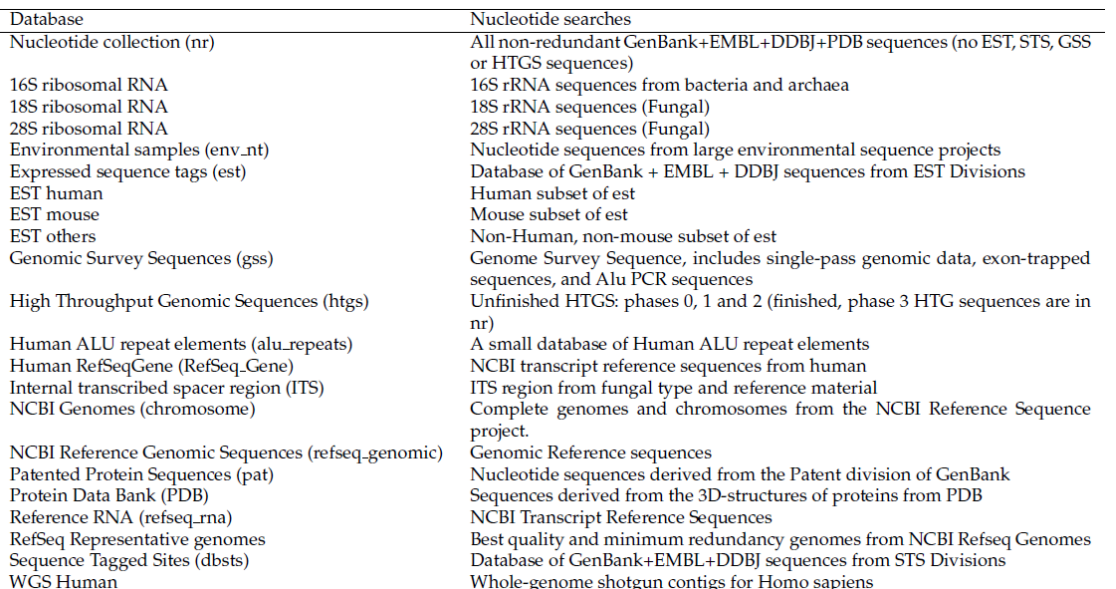

# **タンパク質のデータベース**

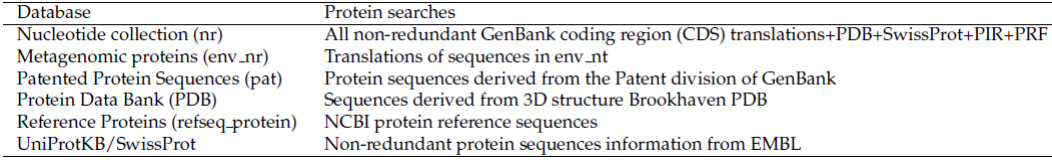

### **BLAST アルゴリズム**

**blastn:** ヌクレオチドのデータベースに対してヌクレオチドのクエリー。遠縁でも検出だが低速。 **Discontiguous Megablast:** 異なる種間でも高感度に検出。中間。 **Megablast:** 相同性の高いものに限定して検出。高速。 **blastp:** タンパク質のデータベースに対してアミノ酸のクエリー **blastx:** タンパク質のデータベースに対して 6 フレームで翻訳したヌクレオチドのクエリー **tblastn:** 6 フレームで翻訳したヌクレオチドのデータベースに対してアミノ酸のクエリー **tblastx:** 6 フレームで翻訳したヌクレオチドのデータベースに対して 6 フレームで翻訳したヌクレオ チドのクエリー

#### **深みへ**

**More Options** ボタンから、さらに詳細な設定を行うことができます。 例えば **Max E-value** を 1e-3 などとすると偶然のヒットではなく統計的に有意と考えられる結果 のみを表示することができます。

**Entrez query** では、**"sequence from type[filter]"**と指定すると Type material のみ を、**"all[filter] NOT uncultured[filter] NOT "environmental"[filter] NOT unclassified[filter]"**とすると、未培養、環境サンプル、未分類の結果を除外できます。

**もっと深みへはコチラ[\(BLAST Help\)](https://blast.ncbi.nlm.nih.gov/Blast.cgi?CMD=Web&PAGE_TYPE=BlastDocs&DOC_TYPE=BlastHelp)**